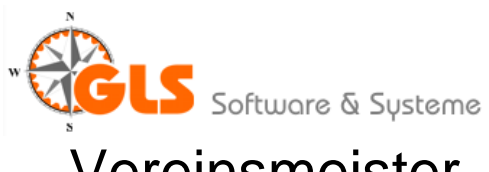

## Vereinsmeister - BLSV Bestandsmeldung

Der Bayerische Landessportverband (BLSV) verwendet eine eigene Form der Bestandsmeldung. Hierbei werden die Mitglieder nicht mit einer Schnittstellendatei gemeldet, sondern direkt auf der Webseite des BLSV als Excel-Datei hochgeladen.

Der BLSV verwendet andere Kürzel für Sportfachverbände als der DoSB. **Daher muss diese Liste unter "Stammdatenpflege"-"Vereinsdaten"-"Schnittstellen" zunächst eingestellt werden.** 

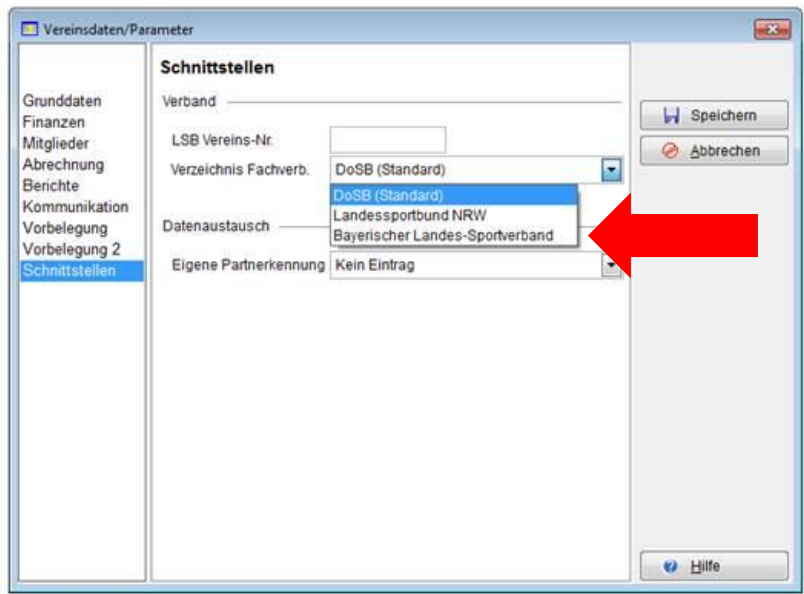

Anschließend wechseln Sie in den Bereich "Stammdatenpflege – Sparten". Hier müssen Sie jeder Sparte den passenden Fachverband zuordnen. Danach stellen Sie die "Sportart" ein. Speichern Sie die Änderung und wechseln Sie ggf. zur nächsten Sparte.

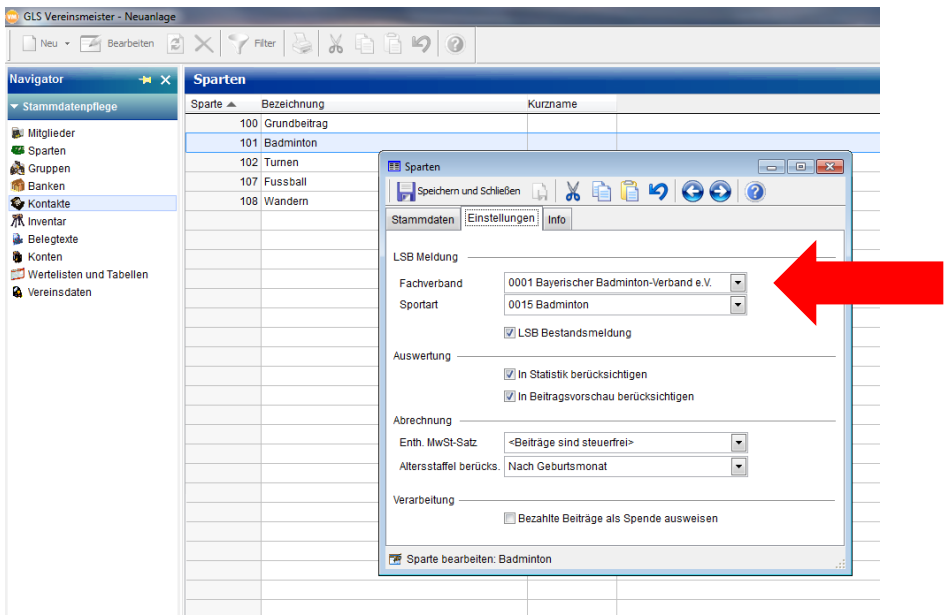

In der Funktion für die Bestandsmeldung (Korrespondenz – BLSV Bestandsmeldung) werden die Mitglieder dann zunächst in die Windows Zwischenablage überstellt. Danach wird Excel (oder ein Alternativprodukt wie SoftMaker oder LibreOffice) gestartet und eine leere Tabelle angelegt.

Durch Aktivierung der Option "Nur Neueintritte" ist eine **Nachmeldung** möglich. In dem Fall werden nur Mitglieder mit einem Eintrittsdatum selektiert, das nach dem eingegebenen Datum liegt.

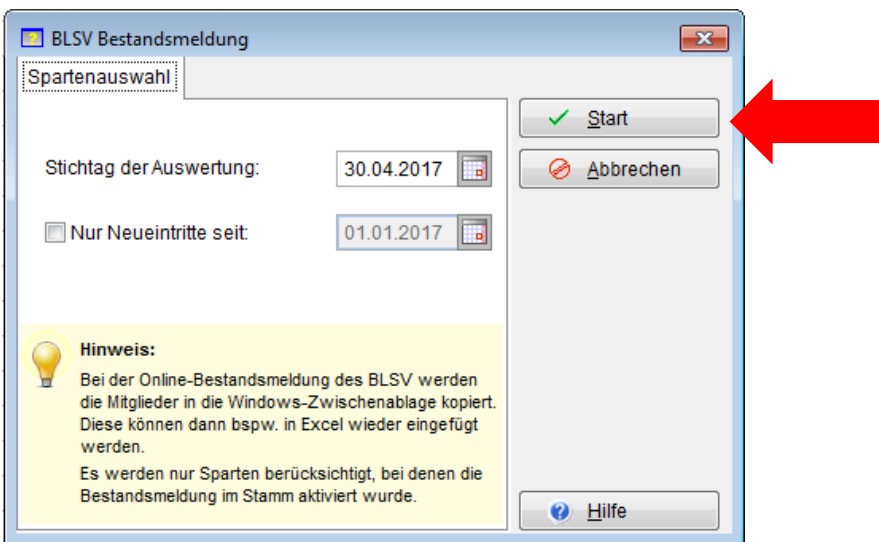

Der Cursor wird in die erste Tabellenzelle gesetzt (A/1). Über die Menüfunktion "Bearbeiten-Einfügen" werden dann die Inhalte der Zwischenablage in die Tabelle eingefügt. Jetzt kann die Tabelle auf der **Festplatte gespeichert** werden und im Portal des BLSV **hochgeladen** werden.

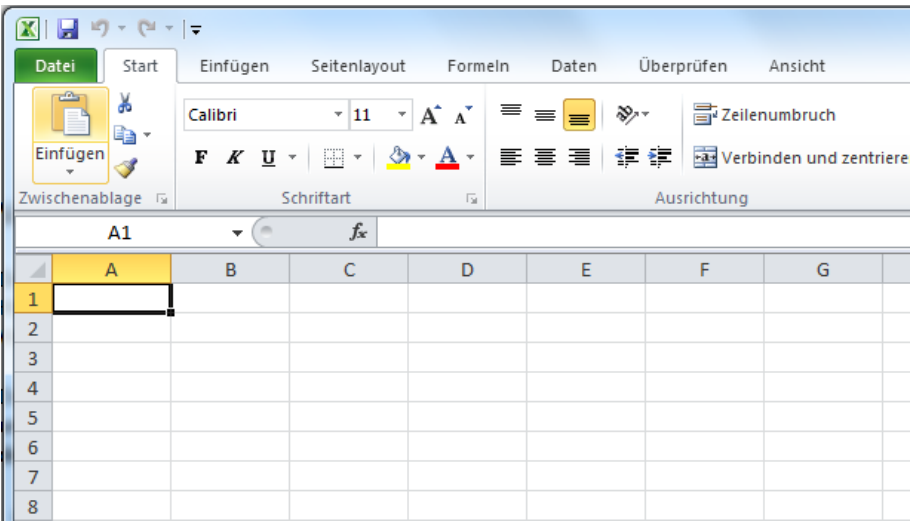